# **Bacnet/IP**

# **Overview of Bacnet/IP implementation**

Our Bacnet vendor ID is **571** Convertor supports full segmentation.

Supported objects:

- [Device](https://wiki.apli.sk/doku.php?id=en:blacky-device)
- [Analog Input](https://wiki.apli.sk/doku.php?id=en:blacky-ai)
- [Analog Output](https://wiki.apli.sk/doku.php?id=en:blacky-ao)
- [Analog Value](https://wiki.apli.sk/doku.php?id=en:blacky-av)
- [Binary Input](https://wiki.apli.sk/doku.php?id=en:blacky-bi)
- [Binary Output](https://wiki.apli.sk/doku.php?id=en:blacky-bo)
- [Binary Value](https://wiki.apli.sk/doku.php?id=en:blacky-bv)
- [Calendar](https://wiki.apli.sk/doku.php?id=en:blacky-calendar)
- [Schedule](https://wiki.apli.sk/doku.php?id=en:blacky-schedule)

Supported properties can be displayed by clicking on objects.

Properties support depends on their implementation in communication drivers. All basic properties are implemented.

Not implemented properties will always return null or 0.

Supported services:

- Read Property
- Read Property Multiple
- Write Property
- Write Property Multiple
- $\cdot$  I am
- $\bullet$  I have
- Who has
- Who is
- Subscribe COV
- Confirmed COV notification
- Unconfirmed COV notification
- Subscribe COV Property

#### **Changes to Bacnet/IP standard**

Who has, Who is, I am, I have and COV are not using broadcast

Comminication is not binded only on one port, responses are sent on senders port.

### **Bacnet/IP settings**

These basic parameters are available:

- Name of Device object
- Instance of Device object
- Port number in hexadecimal format
- Broadcast mask at initialization is once used to sent **I am** command, then will be used only for Bacnet browser

#### **BBMD settings**

[Enables BACnet/IP Broadcast Management Device service.](https://wiki.apli.sk/lib/exe/detail.php?id=en%3Ablacky-bacnet&media=sk:bacnet-bbmd.png) In the right side of the screen is located Broadcast Distribution Table.

#### $\pmb{\times}$

## **Local Bacnet points**

 $\pmb{\times}$  Displays list of local points with their states. Value of the point can be changed by selecting and then right-clicking desired row, context menu for value change should pop up.

Changedvalue will be written to connected device only if active driver supports such action.  $\mathbf{X} \mathbf{X}$ 

**Exports Bacnet EDE** 

Permanentný odkaz: **<https://wiki.apli.sk/doku.php?id=en:blacky-bacnet&rev=1491312874>**

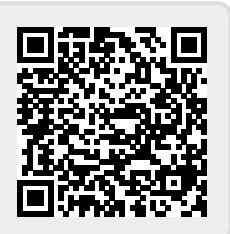

 $\pmb{\times}$